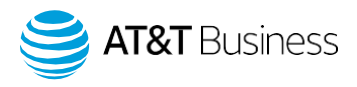

# Geotab Drive App release note

What's New in Geotab Drive App – 1904 Release

Published on February 2020

Note: All items marked Feature Preview are in Feature Preview section and may change or disappear at any time. We do not recommend using these features in a production setting. To use items in Feature Preview, you must toggle Feature Preview to **ON** by navigating to **Administration** > **Users** from the main menu.

# General improvements

#### Show Password feature is now available at Log in

To improve usability on small screens, users now have the option to view their typed password. From the Login screen on the Drive App, just click or tap the eye symbol in the Password field.

Note: This update may appear later than other feature updates, in accordance with the structured rollout of the 1904 release.

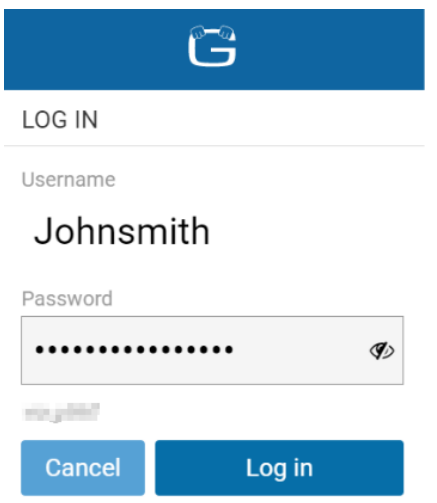

#### New limit on trailer attachments

The number of trailers that can be attached in the Drive App has been limited to four (4). If an AT&T Fleet Management user tries to add more than four trailers, an error message displays. This measure will support trailer management and accuracy. If you have more than four trailers attached, you will have to remove the surplus attachments before adding more.

© 2020 AT&T Intellectual Property. All rights reserved. AT&T, Globe logo and other marks are trademarks and service marks of AT&T Intellectual Property and/or AT&T affiliated companies. All other marks contained herein are the property of their respective owners. The information contained herein is not an offer, commitment, representation or warranty by AT&T and is subject to change.

# Adverse Driving Conditions Symbol updated to "ADC"

The abbreviation for Adverse Driving Conditions has been changed from "AW" to "ADC" on the Duty Status Logs page for Drive App. Adverse Weather (AW) is just one of several Adverse Driving Conditions (ADC). More information on Adverse Driving Conditions (U.S. and Canada) can be found in the Hours of Service Ruleset Matrix.

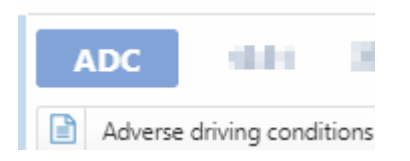

# Update to Diagnostics and Malfunctions logs in AT&T Fleet Management

To better align with FMCSA standards requiring an "Unidentified driver" to be assigned to Diagnostics and Malfunctions logs, both the Driver and Co-Driver fields have been removed from Geotab Drive logs. An alert has also been added reminding users that "Diagnostic and malfunction logs cannot be reassigned."

## Administrator enhancements

# Changes made to Duty Status Logs page for unassigned drivers in Drive App

Updates made to the Duty Status Logs page in the 1903 release have been rolled back for unassigned drivers. Instead of clicking the View Logs button, logs for unassigned drivers are now displayed in list view by default. These changes have also been implemented in the 1903 release.

#### Daily and Driving Violations combined in Graph view

For drivers using Canadian Rulesets, daily and driving violations have been combined into one compact view on the Duty Status Logs Graph in the Drive app. Previously, alerts displayed separately across the top and bottom of the screen, depending on whether they were daily or driving violations.

#### Use the "Get<DriverRegulation>" API to calculate violations

To align with the method in which HOS violations are calculated in reports, the Get<DriverRegulation> API will be used to calculate HOS violations in the user interface.

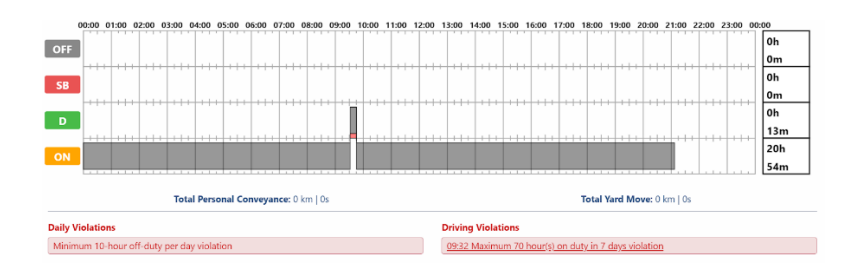

# Configurable option to add or remove Sleeper Berth from the Vehicle Edit page

An option to add or remove Sleeper Berth has been added to the Vehicle Edit > Detailed Device Info page. This is helpful for fleets with vehicles that are not equipped with a sleeper berth.

## New rulesets

## New Rulesets added for Canadian team drivers

Two new rulesets have been added to Geotab Drive for Canadian team drivers:

- Canada 7-Day Cycle 1 Team; and
- Canada 14-Day Cycle 2 Team.

#### Salesperson rulesets improvements

Geotab Drive App now supports the following standard for the USA Salesperson and USA Salesperson Non-CDL Short Haul rulesets:

"No more than half (50%) of your on-duty hours are spent driving on a weekly basis."

# Hours of Service (HOS) improvements

#### Improved flexibility for adding manual HOS logs

The number of days in which manual logs can be added to the Drive App has increased from 10 days to 14 days. Since drivers can view logs for up to twice their cycle period, drivers on a 60 hours/7 Day ruleset are no longer limited to viewing logs for the past 10 days. They can now view their logs for the past two cycles, for a total of 14 days. For Canadian rulesets, the number of days is 28.

#### Canadian HOS start of day workflow update

For better usability, Canadian drivers are now prompted to choose a new start of day time after resetting their cycle. The time set by default is the current start of day.

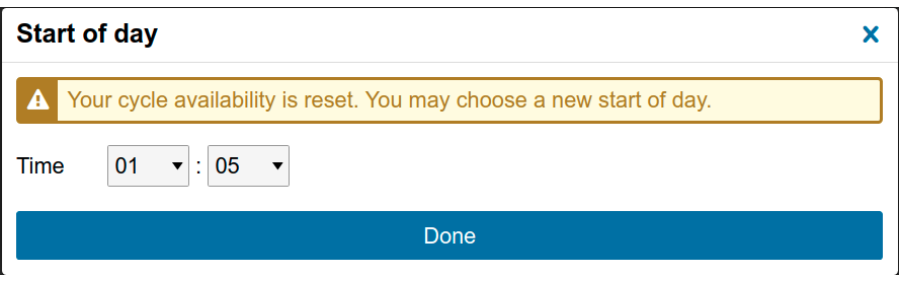

# New HOS enabled/disabled feature in Geotab Drive

Administrators can now identify vehicles as HOS disabled or HOS enabled in the Geotab Drive app. This feature is useful for Administrators who want to control when automatic Duty Status logs are created, and when they are not. Drivers can also use this feature to compare how long a vehicle is used before an automatic Duty Status log is created, and how long it was used without creating an automatic Duty Status log.

#### For example:

By setting the device to HOS enabled with the desired date/time, automatic Duty Status logs are created, independent of the AutoHOS flag.

By setting the device to HOS disabled with the desired date/time, automatic Duty Status logs are not created (even when a reprocess is triggered).

#### Vehicle inspection (DVIR) improvements

#### Defects symbol improvements in AT&T Fleet Management

For improved clarity when reviewing vehicle inspections, we have updated the color coding of the Defects status graphic (wrench symbol) in AT&T Fleet Management DVIR log.

No wrench: If there are no DVIR defects, the Defects symbol (wrench) is not displayed on the log.

Gray wrench: If there are defects that require action, and the defect(s) are unregulated, the Defects symbol (wrench) displays in gray.

By hovering your mouse over a DVIR log that required action, a Needs Repair tool tip displays.

#### **DVIR**

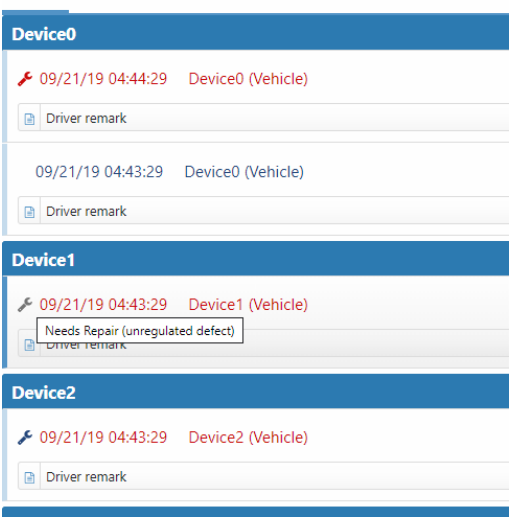

# The Defect Lists has been updated to match National Safety Code (NSC) standards

The built-in Defect List DVIR Schedule 1 – Truck, Tractor & Trailer has been updated to align with NSC standards.

#### Repair remarks update in AT&T Fleet Management

To better distinguish between repair remarks that have occurred in the past, and those completed during the current DVIR, the Inspector remark now displays with Repair remark under on the DVIR Edit page, while Legacy repair remark (a remark added in the 1901 release) displays at the top of the page.

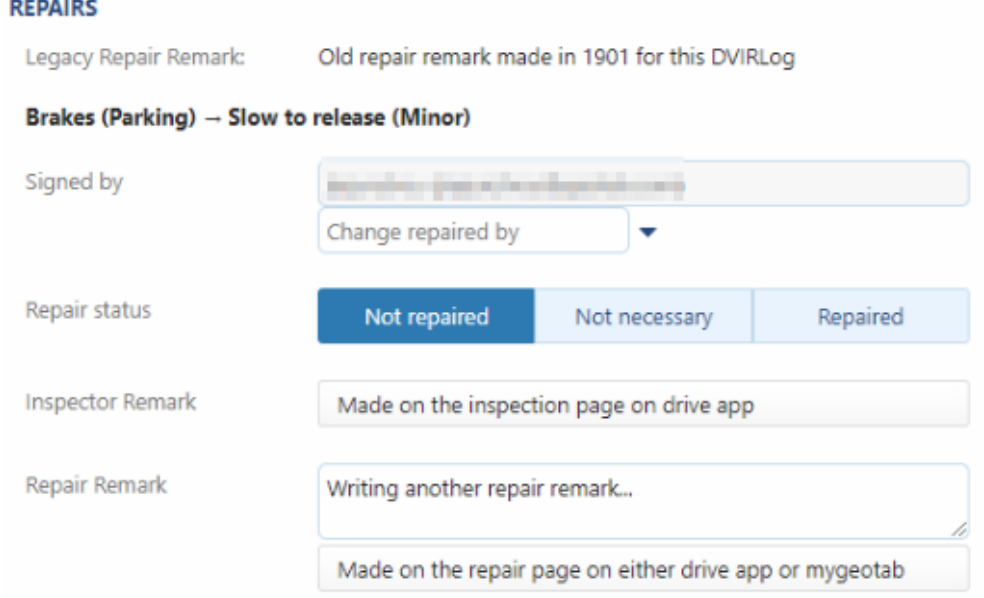

# Updated legal attestations for Canadian DVIRs

© 2020 AT&T Intellectual Property. All rights reserved. AT&T, Globe logo and other marks are trademarks and service marks of AT&T Intellectual Property and/or AT&T affiliated companies. All other marks contained herein are the property of their respective owners. The information contained herein is not an offer, commitment, representation or warranty by AT&T and is subject to change.

The legal attestations for Canadian DVIRs have been updated to correspond to their respective provinces. For drivers in Canadian Provinces, the following legal attestations must be acknowledged when signing current DVIRs, as well as reviewing previous DVIRs. The location on the DVIR log is used to determine which Provincial attestation to display on the DVIR.:

- Alberta: "I declare that the vehicle shown above has been inspected in accordance with the requirements set forth in the Alberta Regulation 121/2009"
- Manitoba: "I declare that the vehicle shown above has been inspected in accordance with the applicable requirements of XXX" where XXX is the schedule of defects used or the name of the defects list.
- Quebec, Newfoundland and Labrador, Prince Edward Island, Saskatchewan: "I declare that the vehicle shown above has been inspected in accordance with applicable requirements"
- Nova Scotia, New Brunswick, British Columbia: "I declare that the vehicle shown above has been inspected in accordance with the requirements set forth in the Canadian Federal NSC Standard 13"

When no defects are logged on a DVIR in Canada, the screen displays the following confirmation: "No Major or Minor defects found".

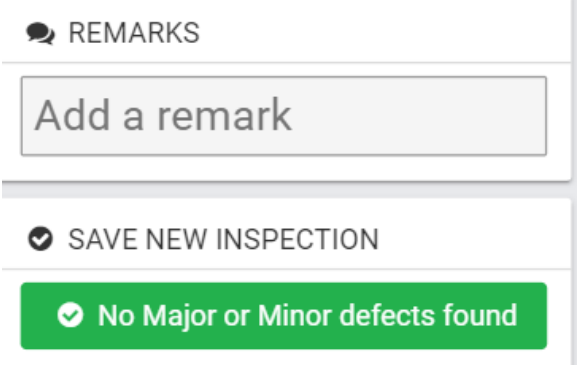

# Reports

# Archived (formerly Historical) users are excluded from the HOS Report

Archived (Historical) users will no longer be displayed in the HOS reports. This feature has been implemented in both 1902 and 1903 releases.

# Updates made to the DVIR template

To ensure consistency, six (6) new columns have been added to the DVIR template to align with changes made to the DVIR Object in the previous releases. The new columns replace four (4) columns from the previous template:

New Columns

- DVIRDetailDefectName
- DVIRDetailDefectSeverityLevel
- DVIRDetailDefectRepairStatus

© 2020 AT&T Intellectual Property. All rights reserved. AT&T, Globe logo and other marks are trademarks and service marks of AT&T Intellectual Property and/or AT&T affiliated companies. All other marks contained herein are the property of their respective owners. The information contained herein is not an offer, commitment, representation or warranty by AT&T and is subject to change.

- DVIRDefect.RepairUser.UserName
- DVIRDefectRepairDateTime
- DVIRDetailDefectRemark

Old Columns

- DVIRDetailDefects
- UnregulatedDetailedDefects (also implemented in 1903)
- NormalDetailedDefects
- CriticalDetailedDefects

We understand that some custom reports may be using an older template; so to ensure a smooth transition, the system will continue using the existing template if it detects "DVIRDetailDefects" column in report template's data sheet. If this occurs, the six (6) new columns introduced in this release will not be populated in the report.

To learn more about AT&T Fleet Management, visit [att.com/fleetmanagement.](https://www.business.att.com/products/iot-fleet-management.html?source=EBBZ0000000000aBU&wtExtndSource=vanfleetmanage&LNS=VN_IT_FM_FleetManage_0519)